# Solution-IV<sup>®</sup> Accounting Account Payable Agents File

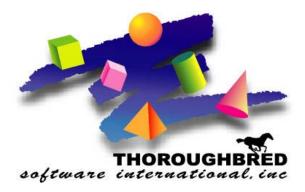

46 Vreeland Drive, Suite 1 • Skillman, NJ 08558-2638 Telephone: 732-560-1377 • Outside NJ 800-524-0430 • Fax: 732-560-1594

Internet address: http://www.tbred.com

Published by: Thoroughbred Software International, Inc. 46 Vreeland Drive, Suite 1 Skillman, New Jersey 08558-2638

Copyright ©2016 by Thoroughbred Software International, Inc.

All rights reserved. No part of the contents of this document may be reproduced or transmitted in any form or by any means without the written permission of the publisher.

The Thoroughbred logo, Swash logo, and Solution-IV Accounting logo, OPENWORKSHOP, THOROUGHBRED, VIP FOR DICTIONARY-IV, VIP, VIPImage, DICTIONARY-IV, and SOLUTION-IV are registered trademarks of Thoroughbred Software International, Inc.

Thoroughbred Basic, TS Environment, T-WEB, Script-IV, Report-IV, Query-IV, Source-IV, TS Network DataServer, TS ODBC DataServer, TS ODBC R/W DataServer, TS DataServer for Oracle, TS XML DataServer, TS DataServer for MySQL, TS DataServer for MS SQL Server, GWW Gateway for Windows, Report-IV to PDF, TS ReportServer, TS WebServer, TbredComm, WorkStation Manager, FormsCreator, T-RemoteControl, Solution-IV Accounting, Solution-IV Reprographics, Solution-IV ezRepro, Solution-IV RTS, and DataSafeGuard are trademarks of Thoroughbred Software International, Inc.

Other names, products and services mentioned are the trademarks or registered trademarks of their respective vendors or organizations.

## Agents Codes

Agent codes are used to consolidate AP Check payments. The agent code will be used to match against alternate addresses in invoices. All invoices to be paid will be processed against the agent vendor.

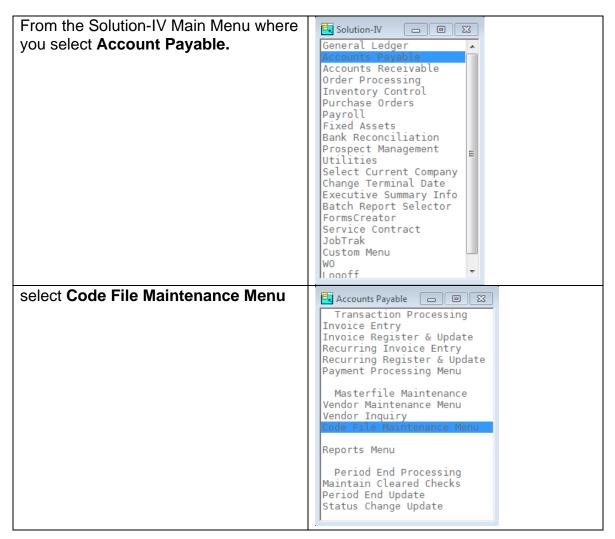

| select Agent Code Maintenance | AP Code File Main<br>Code File Maintenance<br>AP Parameters Maintenance<br>Agent Code Maintenance<br>Class Code Maintenance<br>Country Code Maintenance<br>Positive Pay Maintenance       |  |
|-------------------------------|----------------------------------------------------------------------------------------------------|--|
|                               | Posting Code Maintenance<br>Terms Code Maintenance<br>Code File Listing<br>AP Parameters Listing<br>Agent Code Listing<br>Bank Code Listing<br>Class Code Listing<br>Country Code Listing |  |

| 🗮 Agent Code File       |          |    |
|-------------------------|----------|----|
| Miami Valley Data (MVS) | 11/06/15 | We |
| Agent Code Description  |          |    |
| Vendor Code Surcharge % |          |    |
| Status                  |          |    |

### Agent Code

Enter up to 6 alphanumeric characters for the agent code. The agent code is a file verified code used in invoice entry when tying invoices to a particular holding house or factor.

#### Description

Enter up to 40 characters to describe the agent code.

Examples: Corporate Holding House Factor Agent 100

#### Vendor Code

Enter up to 10 characters for the vendor code. The vendor code will be used throughout the system when referring to a particular vendor.

If you want numerical vendor codes, press **Enter** to get the next available vendor code. These numbers are maintained from Solution-IV Utilities - Company/Password Menu - Company Next Numbers.

#### Surcharge %

Enter the surcharge rate for this code.

Example: If the rate is 10% enter 10.000.

#### Status

The status field is used to hold the current status of every Masterfile record in the Accounts Payable.

The status may be set as follows:

| - Active     | This record may be used anywhere, anytime.                                                                                                    |
|--------------|----------------------------------------------------------------------------------------------------|
| I – Inactive | This record may be used by those records already using it, but may not be added to new records.                                                                                                    |
| D – Deleted  | This record is scheduled for deletion. In order to delete a vendor, they must not have any open invoices.                                                                                                    |
| C – Changed  | This record is scheduled to be changed to<br>either a new vendor code or combined with an<br>existing vendor code. All purchase history will<br>be transferred to the "change to" vendor code.<br>NEWKEY contains the code to be changed to. |

If you are adding a new record, the system will display:

| Yes-Add record       |
|----------------------|
| No-Do not add Record |
|                      |

If you are changing an existing record, the system displays:

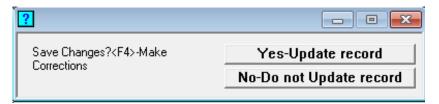